# **API** 网关

# 计费说明

文档版本 01 发布日期 2024-04-07

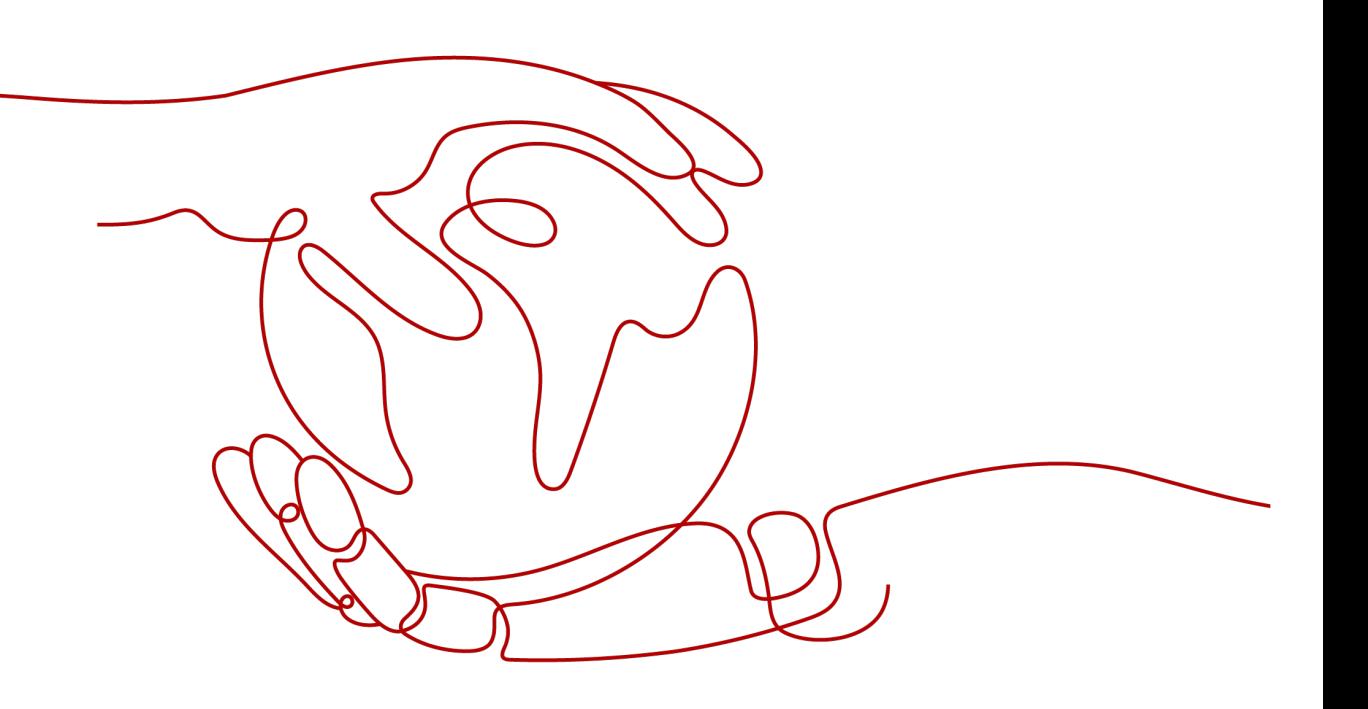

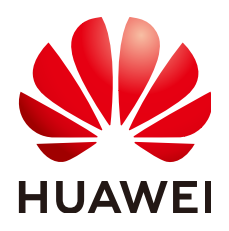

# 版权所有 **©** 华为云计算技术有限公司 **2024**。 保留一切权利。

非经本公司书面许可,任何单位和个人不得擅自摘抄、复制本文档内容的部分或全部,并不得以任何形式传 播。

# 商标声明

**、<br>HUAWE和其他华为商标均为华为技术有限公司的商标。** 本文档提及的其他所有商标或注册商标,由各自的所有人拥有。

# 注意

您购买的产品、服务或特性等应受华为云计算技术有限公司商业合同和条款的约束,本文档中描述的全部或部 分产品、服务或特性可能不在您的购买或使用范围之内。除非合同另有约定,华为云计算技术有限公司对本文 档内容不做任何明示或暗示的声明或保证。

由于产品版本升级或其他原因,本文档内容会不定期进行更新。除非另有约定,本文档仅作为使用指导,本文 档中的所有陈述、信息和建议不构成任何明示或暗示的担保。

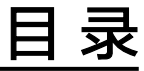

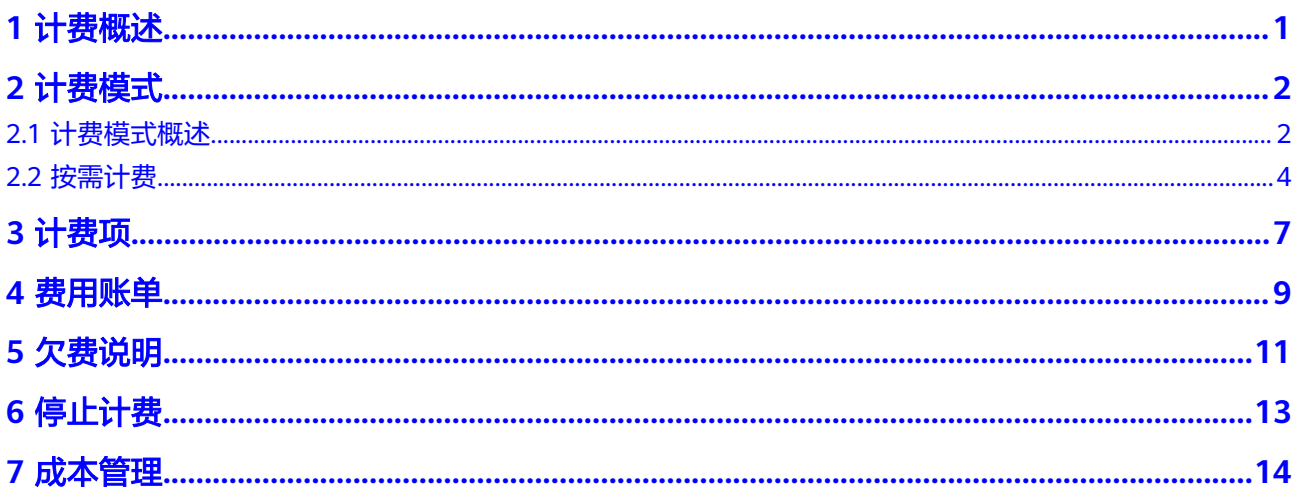

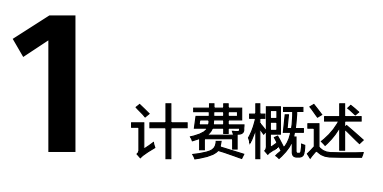

<span id="page-3-0"></span>根据下文您可以快速了解API网关的计费模式、计费项、续费、欠费等主要计费信息。

● 计费模式

专享版API网关提供按需计费模式,以满足不同场景下的用户需求。按需计费是一 种后付费模式,即先使用再付费,按照API网关实际使用时长计费。关于计费模式 的详细介绍请参见**计费模式概述**。

- 计费项 专享版API网关的计费项由实例版本费用和公网出口带宽费用组成。 了解每种[计费项](#page-9-0)的计费因子、计费公式等信息,请参考<mark>计费项</mark>。
- 费用账单 您可以在"费用中心 > 账单管理"查看与API网关相关的流水和明细账单, 以便了 解您的消费情况。了解具体操作步骤,请参见<mark>费用账单</mark>。
- 欠费

在使用API网关时,账户的可用额度小于待结算的账单,即被判定为账户欠费。欠 费后,可能会影响API网关的正常运行,需要及时充值。详细介绍请参见<mark>[欠费说](#page-13-0)</mark> [明](#page-13-0)。

- 停止计费 当API网关不再使用时,可以将实例退订或删除,从而避免继续收费。详细介绍请 参见[停止计费。](#page-15-0)
- 成本管理

使用API网关时,您可以根据自己的需求适当选择实例版本,避免资源浪费从而优 化成本。详细介绍请参见<mark>成本管理</mark>。

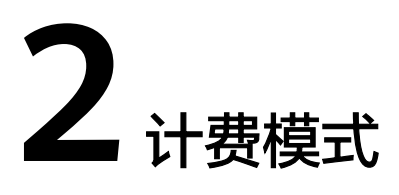

# <span id="page-4-0"></span>**2.1** 计费模式概述

# 专享版 **API** 网关

专享版API网关按实例版本费用**+**公网出口带宽费用计费。计费模式详情请参考表表**2-1** 和表**[2-2](#page-5-0)**。

实例版本详情请参考<del>产品规格</del>,实例版本价格详情请参考<mark>价格详情</mark>。

按需计费:一种后付费模式,即先使用再付费,按照API网关实际使用时长计费, 秒级计费,按小时结算。按需计费模式允许您根据实际业务需求灵活地调整资源 使用,无需提前预置资源,从而降低预置过多或不足的风险。一般适用于电商等 设备需求量瞬间大幅波动的场景。

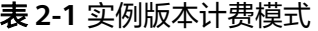

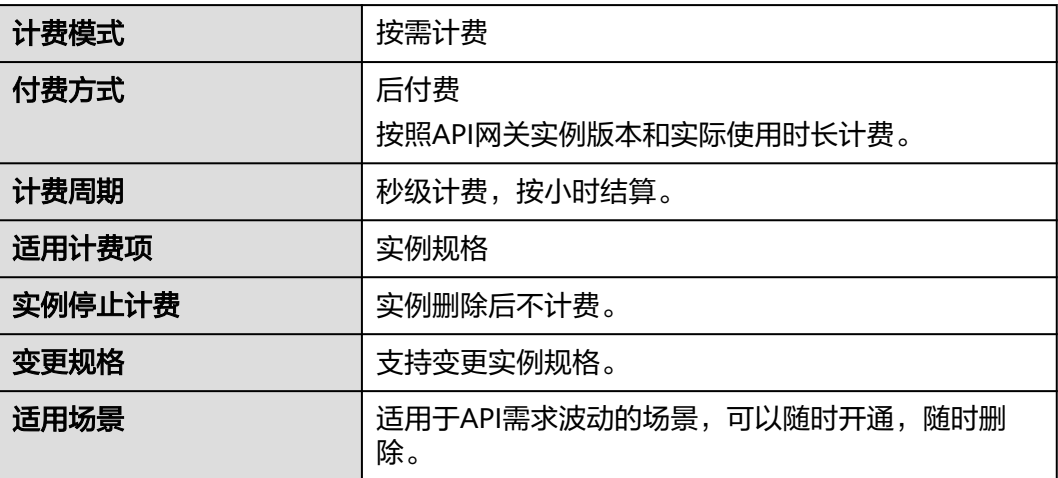

当您的API后端服务部署在公网时,除实例费用外需要另外收取API请求出公网带宽费 用。

# <span id="page-5-0"></span>说明

- 专享版实例部署在虚拟私有云中,如果您的后端服务也部署在相同虚拟私有云,可直接通过 私有地址访问,无需购买带宽。
- 专享版实例的API如从公网调用,实例需绑定一个弹性公网IP,作为公网入口。弹性公网IP需 要单独购买。
- 专享版实例的API如仅在VPC内调用,无需购买/绑定弹性公网IP。

### 表 **2-2** 公网出口带宽计费模式

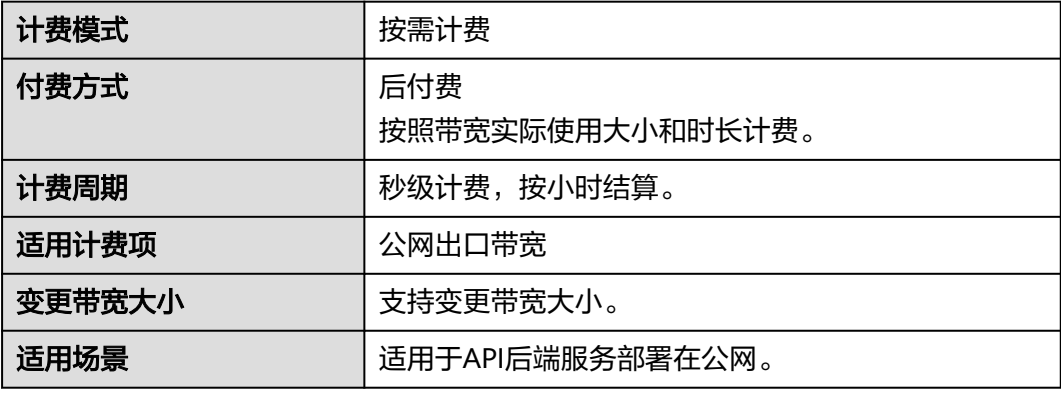

# 共享版 **API** 网关

共享版API网关按调用量费用**+**公网流量费用计费,调用量指API调用次数,流量指API 调用的下行网络流量。计费模式详情请参考表**2-3**。

### 说明

共享版APIG已下线,当前仅存量用户可以使用。关于计费模式详情请参考**价格详情**,下文不再 具体描述。

表 **2-3** 共享版 API 网关计费模式

| 计费模式  | 按需计费                                                                                |
|-------|-------------------------------------------------------------------------------------|
| 付费方式  | 后付费<br>按照实际使用量计费。                                                                   |
| 计费周期  | 按天结算。<br>账单出账时间通常在当前计费周期结束后一小时内,<br>最长不超过三个小时。                                      |
| 适用计费项 | 使用量 (包含API调用量和公网流量)<br>如果后端服务与API网关不在同一区域,或后端服务不<br>在华为云,将会额外收取API网关到后端服务的流量费<br>用。 |
| 适用场景  | 适用于API需求较小的场景。                                                                      |

# <span id="page-6-0"></span>**2.2** 按需计费

# 适用场景

按需计费适用于短期使用、实例无需7x24小时运行等场景。

# 适用计费项

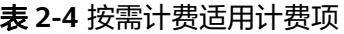

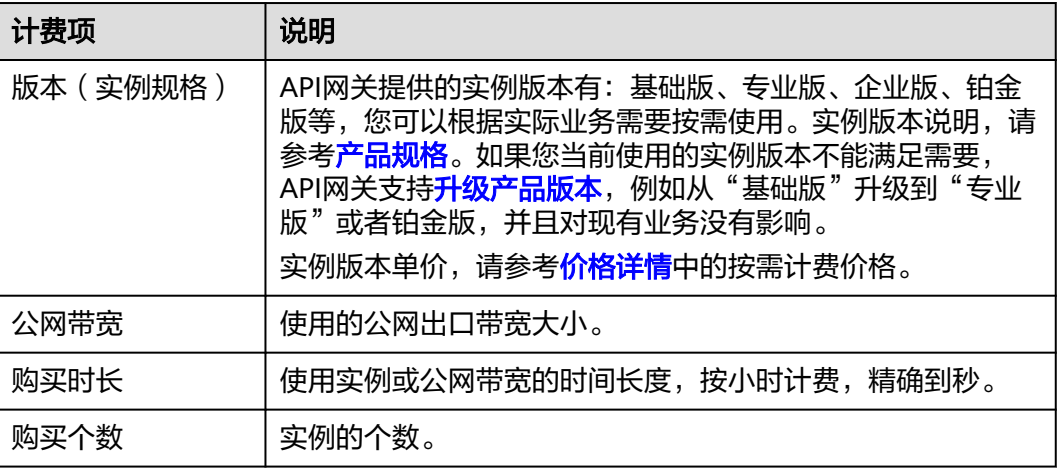

假设您计划使用1个专业版实例,开启公网出口,公网带宽大小为5Mbit/s,使用时长1 小时,在<mark>[价格计算器](https://www.huaweicloud.com/intl/zh-cn/pricing/index.html#/apig)</mark>页面底部,您将看到所需的配置费用。

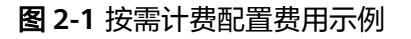

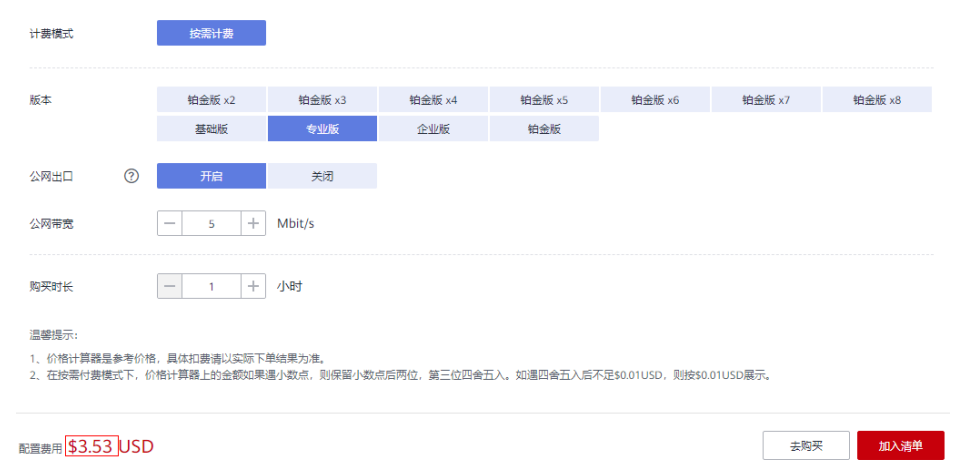

配置费用包括版本、公网带宽、实例数以及使用时长。

# 计费周期

按需计费时,实例按秒计费,每一个小时整点结算一次费用(以GMT+08:00时间为 准),结算完毕后进入新的计费周期。计费的起点以部署在API网关上实例启动运行的 时间点为准,终点以实例删除的时间为准。

例如,您在2023/03/10 8:45:30部署了专业版实例,然后在9:30:00将其全部删除,则 计费周期分为如下两个时间段:

- 8:00:00~9:00:00时间段,在8:45:30~9:00:00间产生费用,该计费周期内的计费时 长为870秒。
- 9:00:00~10:00:00时间段,在9:00:00~9:30:00间产生费用,该计费周期内的计费 时长为1800秒。

# 计费示例

假设您在2023/03/10 8:45:30部署专业版实例(假设实例版本单价为3.47美元/小时/实 例,公网带宽单价为0.023美元/小时/实例),然后在9:30:00将其全部删除,则计费周 期分为如下两个时间段:

- 8:00:00~9:00:00时间段,在8:45:30~9:00:00间产生费用,该计费周期内的计费时 长为870秒。则参[考计费项中](#page-9-0)的计费公式,该计费时间段内的费用为: 870÷ 3600x3.47x1+870÷3600x0.023x1=0.84(美元)。
- 9:00:00~10:00:00时间段,在9:00:00~9:30:00间产生费用,该计费周期内的计费 时长为1800秒。则参考<mark>计费项</mark>中的计费公式,该计费时间段的费用为: 1800÷ 3600x3.47x1+1800÷3600x0.023x1=1.75(美元)。

# 升级实例版本后对计费的影响

如果您当前使用的实例版本不能满足需要,API网关支<del>持升**级产品版本**,例如从"基础</del> 版"升级到"专业版"或者铂金版,并且对现有业务没有影响。

如果您在一个小时内升级了实例版本,将会产生多条计费信息。每条计费信息的开始 时间和结束时间对应不同配置在该小时内的生效时间。

例如2023/03/10 9:00:00,您部署运行了专业版实例(假设实例版本单价为3.47美元/ 小时/实例,公网带宽单价为0.023美元/小时/实例)。并在9:30:00升级实例版本到企 业版(假设实例版本单价为5.2美元/小时/实例,公网带宽单价为0.023美元/小时/实 例),那么在9:00:00 ~ 10:00:00间会产生两条计费信息:

- 第一条对应9:00:00 ~ 9:30:00,按照专业版计费。则参考**[计费项](#page-9-0)**中的计费公式,该 计费时间段内的费用为:1800÷3600x3.47x1+1800÷3600x0.023x1=1.75(美 元)。
- 第二条对应9:30:00 ~ 10:00:00,按照企业版计费。则参考<mark>[计费项](#page-9-0)</mark>中的计费公式, 该计费时间段内的费用为:1800÷3600x5.2x1+1800÷3600x0.023x1=2.61(美 元)。

# 欠费影响

按需计费时,实例按秒计费,每一个小时整点结算一次费用(以GMT+08:00时间为 准),结算完毕后进入新的计费周期。系统会在每个计费周期后的一段时间对按需计 费实例进行扣费。

如果在某个结算时间点,因为您的账户余额不足导致结算失败,账号将变成欠费状 态,华为云将通过邮件、短信和站内信的方式通知您。

欠费后,按需实例不会立即停止服务,资源进入宽限期。您需支付按需实例在宽限期 内产生的费用,相关费用可在华为云控制台的"费用与成本 > 费用账单 > 总览"页面 的"欠费金额"查看,华为云将在您充值时自动扣取欠费金额。

如果您在宽限期内仍未支付欠款,那么就会进入保留期,资源状态变为"已冻结", 您将无法对处于保留期的按需计费实例执行任何操作。

保留期到期后,若您仍未支付账户欠款,所使用实例将被释放并删除,数据无法恢 复。

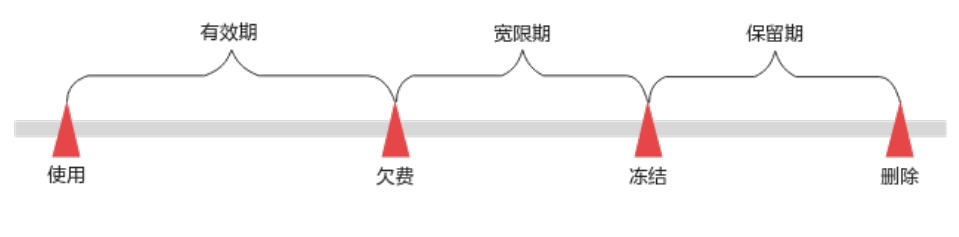

说明

宏限期[和保留期](https://support.huaweicloud.com/intl/zh-cn/faq-billing/postRules_topic_100015.html)一般为15天。

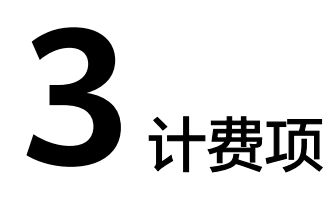

# <span id="page-9-0"></span>计费说明

API网关提供按需模式,按需模式计费项信息请参考表**3-1**

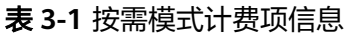

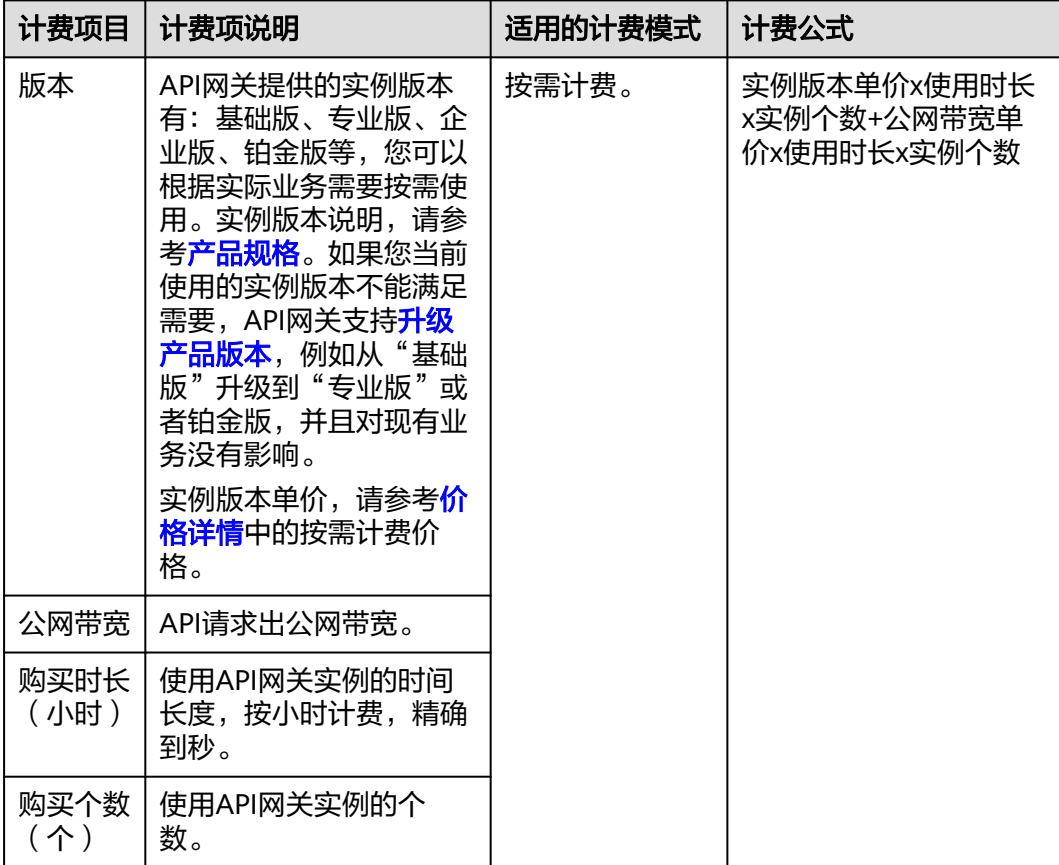

# 计费示例

以按需使用为例,假设您已开通API网关实例专业版且未使用公网带宽,该版本按需计 费的实例版本单价为3.53美元/小时/实例。您于2023/03/08 15:50:04在API网关上购买 了1个实例,在2023/03/10 17:50:00使用完成后删除实例。费用计算如下:

 $[(24 \times 2 + 2) \times 3600 - 4] \div 3600 \times 3.53 \times 1 = 176.50$ 

费用计算结果保留小数点后两位,第三位四舍五入。如遇四舍五入后不足\$0.01,则按 \$0.01展示。因此,费用为176.50美元。

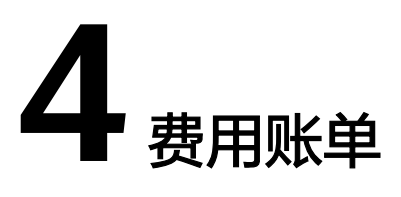

<span id="page-11-0"></span>您可以在"费用与成本 > 账单管理"查看资源的费用账单,以了解该资源在某个时间 段的使用量和计费信息。

# 账单上报周期

按需计费模式的资源按照固定周期上报使用量到计费系统进行结算。按需计费模式产 品根据使用量类型的不同,分为按小时、按天、按月三种周期进行结算,具体扣费规 则可以参考<mark>按需产品出账说明</mark>。实例的按需计费模式按小时进行结算。

按需计费资源的扣费时间可能会滞后于结算周期,例如:按小时结算的实例在8:30删 除资源,但是8:00~9:00期间产生的费用,通常会在10:00左右才进行扣费。在"费用 与成本 > 账单管理 > 消费流水"中, "消费时间"即按需产品的实际使用时间。

# 查看指定资源的账单

# 使用实例**ID**查询账单

- 步骤**1** 进入**API**[网关控制台](https://console-intl.huaweicloud.com/apig2/?#/overview)页面。
- 步骤**2** 在左侧导航栏选择"实例管理"。
- 步骤**3** 在待查看的实例上复制实例ID。
- 步骤**4** 在主菜单中选择"费用与成本 > 费用账单"。
- **步骤5** 选择"消费详情",在筛选条件中选择"资源ID",并输入<mark>步骤</mark>3复制的实例ID,搜索 该资源的账单。

这里设置的统计维度为"按使用量",统计周期为"按账期",您也可以设置其他统 计维度和周期,详细介绍请参见<mark>账单字段说明</mark>。

**----**结束

# 使用实例名称查询账单

- 步骤**1** 进入**API**[网关控制台](https://console-intl.huaweicloud.com/apig2/?#/overview)页面。
- 步骤**2** 在左侧导航栏选择"实例管理"。
- 步骤**3** 在待查看的实例上复制实例名称。

步骤**4** 在控制台主菜单中选择"费用与成本 > 费用账单"。

**步骤5** 选择"消费详情",在筛选条件中选择"资源名称",并输入<mark>步骤</mark>3中复制的实例名 称,搜索该资源的账单。

这里设置的统计维度为"按使用量",统计周期为"按账期",您也可以设置其他统 计维度和周期,关于查询账单的详细参数介绍请参见<mark>账单字段说明</mark>。

### **----**结束

### 使用计费项查询账单

- 步骤**1** 进入[控制台](https://console-intl.huaweicloud.com/console/?#/home)页面。
- 步骤**2** 在主菜单中选择"费用与成本 > 费用账单"。
- 步骤**3** 选择"消费详情",在筛选条件中选择"产品",并通过输入以下计费项,搜索账 单。

表 **4-1** 计费项参考

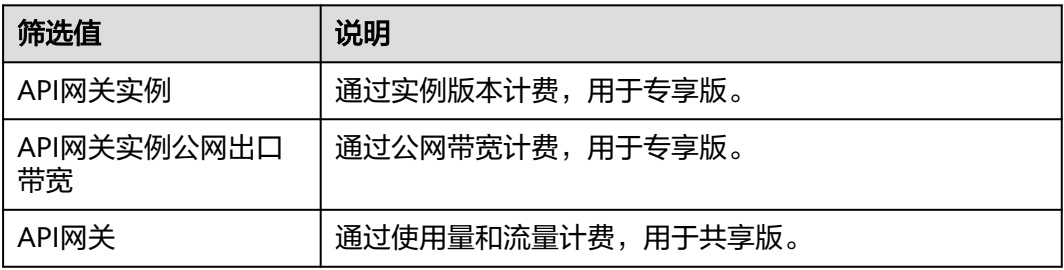

**----**结束

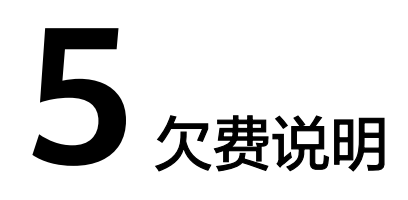

<span id="page-13-0"></span>使用API网关服务时,您的账户可用额度小于待结算的账单,即被判定为账户欠费。欠 费后,可能会影响服务资源的正常运行,请及时充值。

# 欠费原因

在按需计费模式下账户的余额不足。

# 欠费影响

按需计费时,实例按秒计费,每一个小时整点结算一次费用(以GMT+08:00时间为 准),结算完毕后进入新的计费周期。系统会在每个计费周期后的一段时间对按需计 费实例进行扣费。

如果在某个结算时间点,因为您的账户余额不足导致结算失败,账号将变成欠费状 态,华为云将通过邮件、短信和站内信的方式通知您。

欠费后,按需实例不会立即停止服务,资源进入宽限期。您需支付按需实例在宽限期 内产生的费用,相关费用可在华为云控制台的"费用与成本 > 费用账单 > 总览"页面 的"欠费金额"查看,华为云将在您充值时自动扣取欠费金额。

如果您在宽限期内仍未支付欠款,那么就会进入保留期,资源状态变为"已冻结", 您将无法对处于保留期的按需计费实例执行任何操作。

保留期到期后,若您仍未支付账户欠款,所使用实例将被释放并删除,数据无法恢 复。

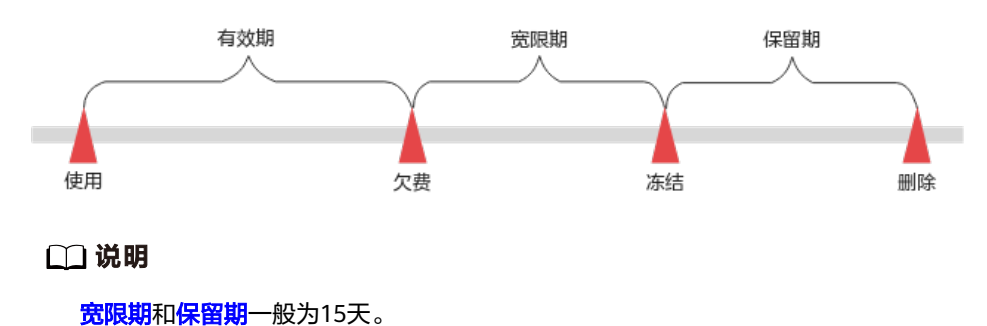

# 避免和处理欠费

欠费后需要及时充值,详细操作请参见<mark>账户充值</mark>。

您可以在控制台的"费用中心 > 总览"页面设置"可用额度预警"功能,当可用额 度、通用代金券和现金券的总额度低于预警阈值时,系统自动发送短信和邮件提醒。

当产生欠费后,请您及时充值使可用额度大于0。

# **6** 停止计费

# <span id="page-15-0"></span>按需计费模式

对于按需计费模式的实例资源,若不再使用且需停止计费,请您删除运行的实例。

- 步骤**1** 进入[控制台](https://console-intl.huaweicloud.com/console/?#/home)页面。
- 步骤**2** 在主菜单中选择"费用与成本 > 费用账单"。
- 步骤**3** 选择"消费详情",在"资源名称/ID"列复制待停止计费的实例名称。
- 步骤4 在左上角单击 服务列表,选择"API网关 APIG"。
- 步骤**5** 在"实例管理"页面中,输入复制的实例名称搜索实例。
- 步骤6 在找到的实例右上角单击"更多 > 删除", 删除运行的实例。

说明

按需计费资源删除后,可能还会存在账单信息,因为系统通常会在使用后1个小时内对上一个结 算周期的费用进行扣款。例如在8:30删除按小时结算的云服务器资源,但是8:00~9:00期间产生 的费用,通常会在10:00左右才进行扣费。

# **----**结束

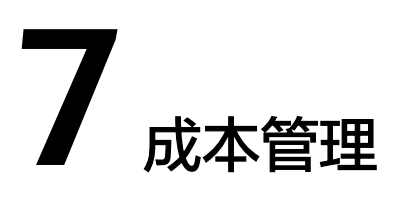

# <span id="page-16-0"></span>成本优化

API网关(APIG)专享版提供基础版、专业版、企业版、铂金版等多个实例规格版本, 每个规格对应不同的官网价。不同规格差异体现为每秒最大请求数、带宽、内网每秒 新建连接数等,详情请参考<mark>产品规格</mark>。

用户可以根据自己的业务场景选择合适的APIG专享版规格,在此做如下推荐:

- 如果用户对API并发调用、带宽的要求不高,建议使用APIG专享版基础版实例。
- 如果用户对API并发调用和带宽有更高的要求,建议用户按照实际的需求选择对应 的实例规格。